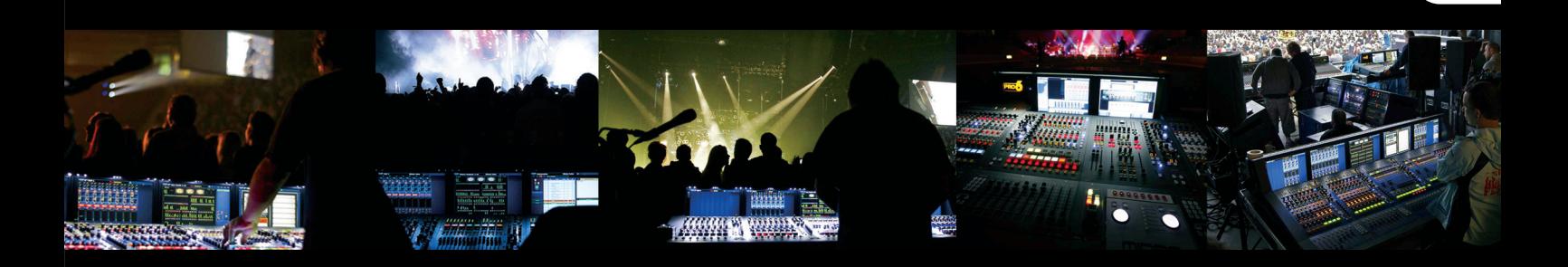

# **VeniceF16/VeniceF16R/ VeniceF24/VeniceF32**

# 快速启动向导

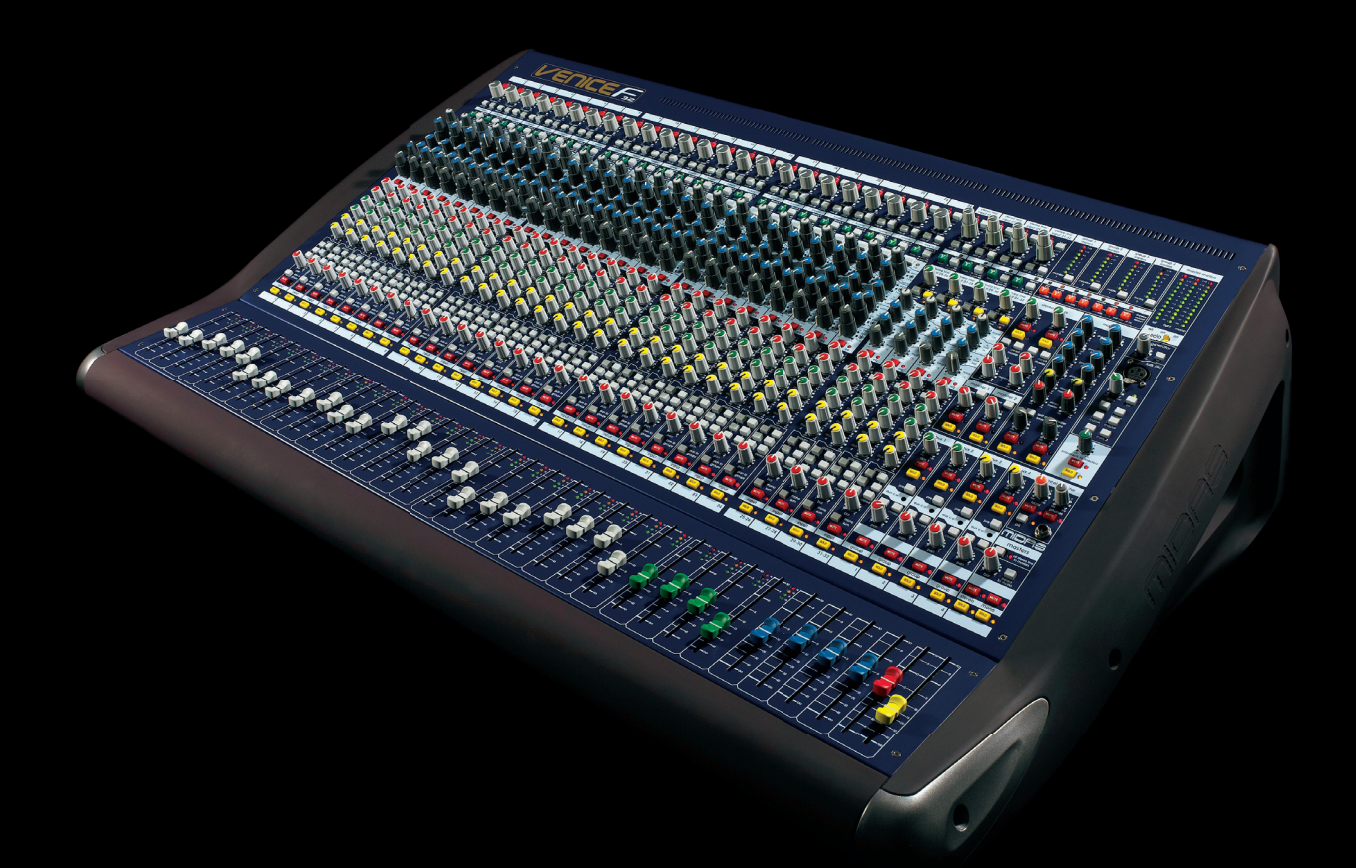

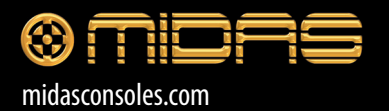

**CN** 

75

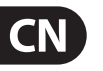

**CN** 

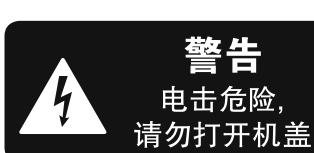

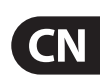

**保修条款**

有关音乐集团保修的适用条款及其它相关 信息, 请登陆 music-group.com/warranty 网站查 看完整的详细信息。

**重要的安全须知**

带有此标志的终端设备具有强 大的电流, 存在触电危险。 仅限  $\mathcal{L}$ ● 使用带有 ¼" TS 或扭锁式插头 的高品质专业扬声器线。所有的安装或调 整均须由合格的专业人员进行。

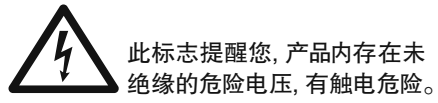

此标志提醒您查阅所附的重要 的使用及维修说明。请阅读有 -51 关手册。

**小心** 为避免触电危险, 请勿打开机  $\overline{\phantom{a}}$ 顶盖 (或背面挡板)。 设备内没 有可供用户维修使用的部件。请将维修事 项交由合格的专业人员进行。

小心 为避免着火或触电危险, 请勿  $\mathbf{L}$ • 将此设备置于雨淋或潮湿中。 此设备也不可受液体滴溅, 盛有液体的容 器也不可置于其上, 如花瓶等。

**小心** 维修说明仅是给合格的专业维 **E** ▌修人员使用的。为避免触电危 险,除了使用说明书提到的以外,请勿进行 任何其它维修。所有维修均须由合格的专 业人员进行。

- 1. 请阅读这些说明。
- 2. 请妥善保存这些说明。
- 3. 请注意所有的警示。
- 4. 请遵守所有的说明。
- 5. 请勿在靠近水的地方使用本产品。
- 6. 请用干布清洁本产品。

7. 请勿堵塞通风口。安装本产品时请遵 照厂家的说明。

8. 请勿将本产品安装在热源附近, 如暖气片, 炉子或其它产生热量的设备 (包括功放器)。

9. 请勿移除极性插头或接地插头的安全 装置。接地插头是由两个插塞接点及一个 接地头构成。若随货提供的插头不适合您 的插座, 请找电工更换一个合适的插座。

10. 妥善保护电源线, 使其不被践踏或刺 破,尤其注意电源插头、多用途插座及设备 连接处。

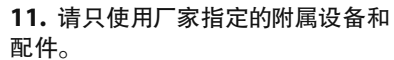

13. 遇闪电雷鸣或长期不使用本设备时,

14. 所有维修均须由合格的维修人员进 行。设备受损时需进行维修, 例如电源线或 电源插头受损, 液体流入或异物落入设备 内, 设备遭雨淋或受潮, 设备不能正常运作

15. 本设备连接电源时一定要有接地

件下。

16. 若电源插头或器具 耦合器用作断电装置, 应当保证它们处于随时可

方便操作状态。 17. 本产品仅适用于海 拔 2000 米以下地区, 本产 品仅适用于非热带气候条

备倾倒而受伤。

请拔出电源插头。

或被摔坏。

æ

5

′⊢о

 $\leq$ 2000n

<u>Д</u>

保护。

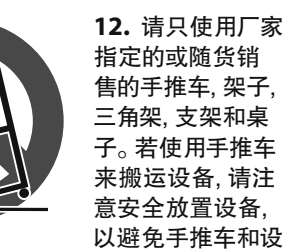

**法律声明**

对于任何因在此说明书提到的全部 或部份描述、图片或声明而造成的损 失, MUSIC Group 不负任何责任。技术 参数和外观若有更改, 恕不另行通 知。所有的商标均为其各自所有者的 财产。 MIDAS, KLARK TEKNIK, TURBOSOUND, BEHRINGER, BUGERA 和 DDA 是 MUSIC Group IP Ltd. 公司的商标或注册商标。© MUSIC Group IP Ltd. 2014 版权所有。

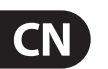

## **把 VeniceF 当作 FireWire** (3) 在选择目的地视窗中, 单击 "下一步" **音频接口使用**

**注意事项! 调音台通电时, 请勿将 FireWire 线缆和 VeniceF 连接或断开, 否则会损坏 敏感元件。 连接或断开 FireWire 线缆之前, 务必关闭调音台!**

## **PC 版本**

这是 VeniceF 调音台的快速启动指南。 它说明如何准备调音台和电脑来使 用 FireWire。 有关详情, 请参阅 VeniceF 操作手册。

将 VeniceF 和电脑 / MAC / 笔记本电脑连接 或断开时, 强烈建议按照下列方式操作:

### 若要连接 VeniceF

- **•** 确保关闭电脑
- **•** 确保关闭 VeniceF
- **•** 将 VeniceF 的 FireWire 端口连接到电脑的 FireWire 端口
- **•** 打开 VeniceF
- **•** 打开电脑
- **•** 打开监听音箱

### 若要断开 VeniceF

- **•** 关闭录音软件
- **•** 关闭监听音箱
- **•** 关闭 VeniceF
- **•** 断开 VeniceF

## **步骤 A - 安装设备驱动程序**

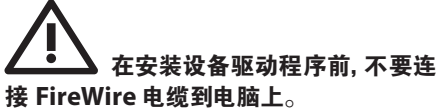

- (1) 访问 www.midasconsoles.com 下载最新驱 动程序。
- (2) 双击 MidasFWInstaller.exe 启动安装向导。 在 "Setup – Midas FW" 窗口弹出后, 单击 "Next (下一步)"。

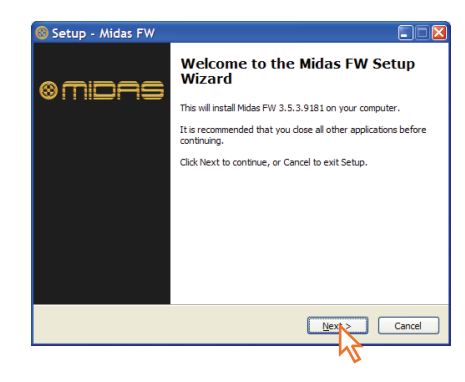

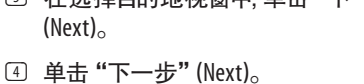

Setup - Midas FW

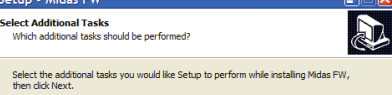

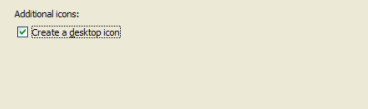

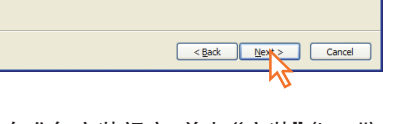

- (5) 在准备安装视窗, 单击 "安装" (Install) (如果发行说明视窗彈出, 請关闭它)。 Midas FW 安装设置视窗将显示安装 进程。
- (6) 如果 Windows "商标测试" 兼容 视窗出现, 请单击 "继续安装" (Continue Anyway)。
- (7) 请选择选项 "是, 现在重新启动计算 机" (Yes, Restart the computer now"), 然后 单击 "完成" (Finish) 安成安装。

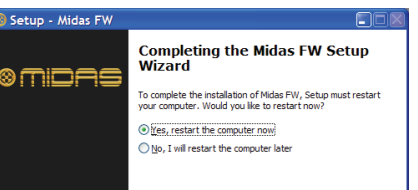

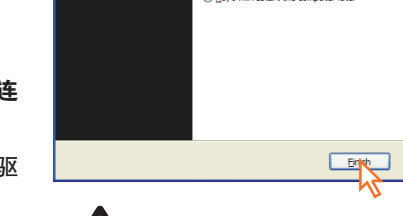

! **计算机必须重新启动才能使用 刚安装的 VeniceF 设备驱动程序。**

## 计算机重新启动后, 转到步骤 B

**步骤 B - 安装硬件设备驱动程序。**

## ! **不要尝试下面的步骤直至完成 步骤 A**

在连接 FireWire 线缆到 VeniceF 前, VeniceF 必须关闭。

- (1) 确保关闭 VeniceF。
- (2) 使用正确的 FireWire 电缆线连接 VeniceF 到电脑, 同时遵守以下注意事 项。 将 FireWire 电缆线的 6 针插头插入 FireWire 插口, 该插口在调音台后部的 FireWire 部位, 并将电缆的另一端插头连 接到电脑上。

! **请确保使用正确的 FireWire 电缆插头与电脑连接。**

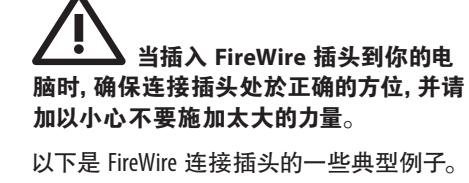

(3) 在 "发现新硬件向导" (Found New Hardware Wizard) 视窗中, 选择选项 "否, 这次不选" (No, not this time), 然后单击 "下一步" (Next)。

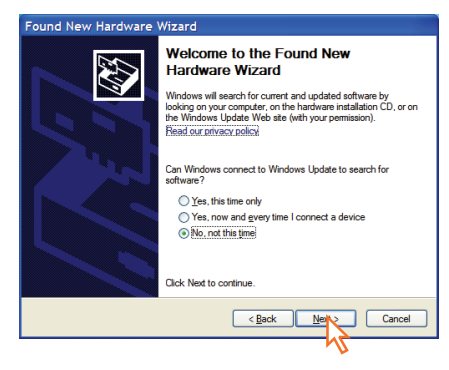

- (4) 选择选项 "自动安装软件 (推荐选 项)" (Install the software automatically (Recommended)), 然后单击 "下一步" (Next)。 该向导将执行搜索。
- (5) 当 Windows "商标测试" 兼容视 窗出现后, 请单击 "继续安装" (Continue Anyway)。
- (6) 在向导完成了硬件设备驱动安装后, 单击 "完成" (Finish)。

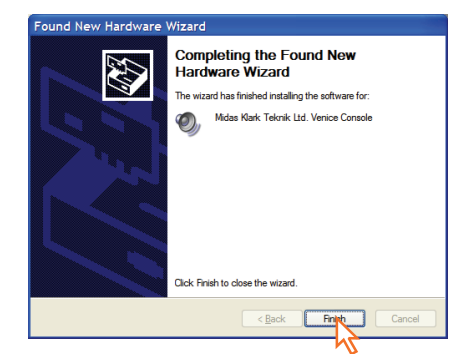

你应该看到以下文字信息出现在你的桌面

**U** Found New Hardware Your new hardware is installed and ready to use

任务栏上部。 你现在可以通过 FireWire 使用 VeniceF 调音台。

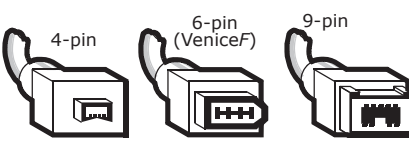

你刚刚安装的迈达斯 (Midas) FireWire 软件的默认设置应适合 使用。 不过, 如欲更改这些设置, 請单击桌面上的 Midas FW 图标 打开设置视窗。 有关详情, 请参阅 VeniceF 操作手册。

Midas<sup>1</sup>

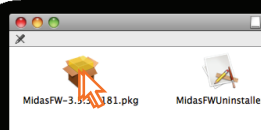

Mac OS X 10.5.2 or higher Minimum:<br>PowerPC G4<br>512MB RAM

Recommended:<br>PowerPC GS, Intel C  $\cdots$ 

如果出现讨厌要的杂音, 如嗡嗡声, 这可能是 一个接地回路问题, 有关详情, 请参阅 VeniceF 操作手册。

## **Mac 电脑版本**

这是 VeniceF 调音台的快速启动指南。 它说明如何准备调音台和 Mac 电脑来使 用 FireWire。 有关详情, 请参阅 VeniceF 操作 手册。

将 VeniceF 和电脑 / MAC / 笔记本电脑连接 或断开时, 强烈建议按照下列方式操作:

### 若要连接 VeniceF

**•** 确保关闭电脑 **•** 确保关闭 VeniceF **•** 打开 VeniceF **•** 打开电脑

- **•** 将 VeniceF 的 FireWire 端口连接到电脑的 FireWire 端口
- 
- 

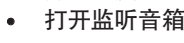

若要断开 VeniceF

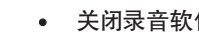

- **•** 关闭录音软件
- 
- 

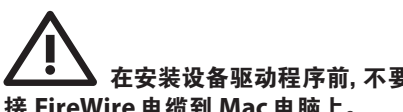

**•** 关闭监听音箱

**•** 关闭 VeniceF

**•** 断开 VeniceF

**接 FireWire 电缆到 Mac 电脑上。**

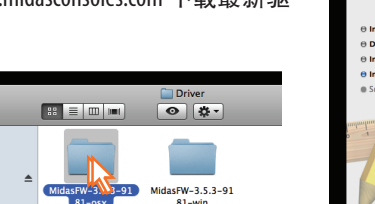

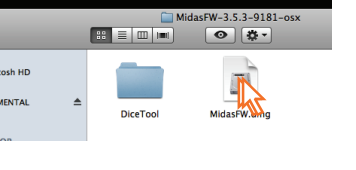

(1) 访问 www.midasconsoles.com 下载最新驱 动程序。

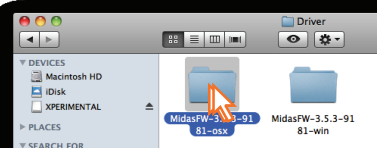

(2) 双击 MidasFWInstaller.exe 启动安装向导。 在 "Setup–MidasFW" 窗口弹出后, 单击 "Next (下一步)"。

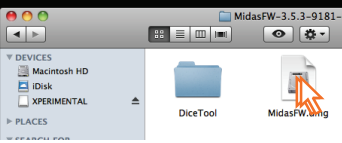

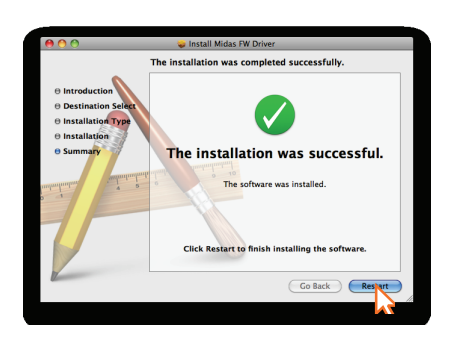

(3) 双击 "MidasFW – x.x.x.xxxx.pkg" 文件。

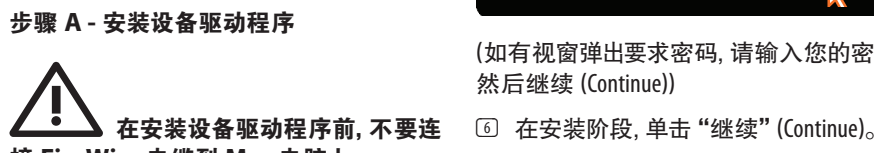

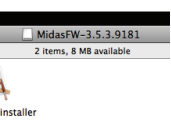

(4) 在引进阶段, 单击 "继续" (Continue)。

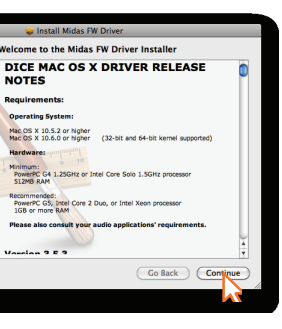

(如果你的 Mac 电脑有另一个硬盘驱动器连 接着, 在目标选择阶段将会让你选择其他

安装位置。)

(5) 在安装类型阶段, 单击安装 (Install)。

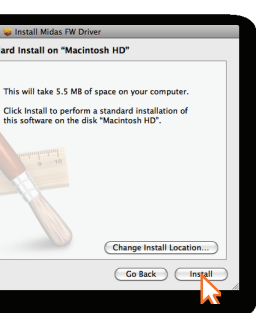

(如有视窗弹出要求密码, 请输入您的密码

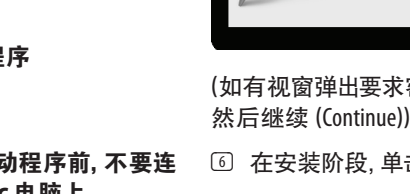

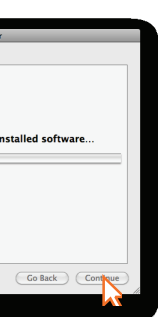

(7) 驱动程序安装成功后, 单击 "重新启动"

(Restart)。

你的 Mac 电脑应该自动关闭并重新启动以 完成安装程序。

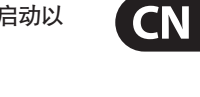

! **你的 Mac 电脑必须重新启动才 能使用刚安装的设备驱动程序。**

你的 Mac 电脑重新启动之后, 转到步骤 B

**步骤 B - 连接 VeniceF 到 Mac 电脑**

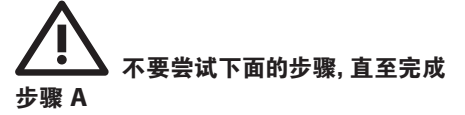

在连接 FireWire 线缆到 VeniceF 前, VeniceF 必须关闭。

- (1) 确保关闭 VeniceF
- (2) 使用正确的 FireWire 电缆线, 连接 VeniceF 到 Mac 电脑, 同时遵守以下注意 事项。 将 FireWire 电缆线的 6 针插头插 入 FireWire 插口, 该连接器插口在调音台 后部的 FireWire 部位, 并将电缆的另一 端插头连接到 Mac 电脑上。

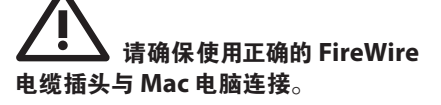

!**当插入 FireWire 插头到你的 Mac 电脑时, 确保连接插头处於正确的方 位, 并请加以小心, 不要施加太大的力量。**

以下是 FireWire 连接插头的一些典型例子。

你现在可以通过 FireWire 使用 VeniceF 调音台。

你刚刚安装的迈达斯 (Midas) FireWire 软件的默认设置应适合 使用。 如欲更改这些设置, 请单 击桌面上的 Midas FW 图标打开设

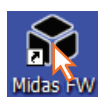

置視窗。有关详情, 请参阅 VeniceF 操作手册。

如果出现讨厌的杂音, 如嗡嗡声, 这可能 是一个接地回路问题, 有关详情, 请参阅 VeniceF 操作手册。

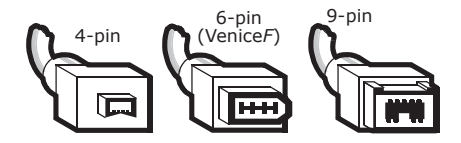

## **其他的重要信息**  $\overline{C}N$

## **CN** 其他的重要信息

**1. 在线注册。** 请购买 MUSIC Group 产品后立 即在 behringer. com 网站注册。 网页上有简单 的在线注册表格。 这有助于我们更快更有效 率地处理您维修等事宜。 请阅读保修的相关 条款及条件。

**2. 无法正常工作。** 若您的 MUSIC Group 产品 无法正常工作, 我们会为您尽快修复。 请联 系您购买产品的销售商。若你所在地区没有 MUSIC Group 销售商, 请联系 behringer. com 网站 的 "WHERE TO BUY" 一栏下的所列出的子公司 或经销商。

**3. 电源连接。** 将本设备连接电源前, 请确 保使用的电压正确。 保险丝需要更换时, 必须使用相同型号及定额的保险丝。

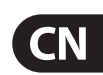

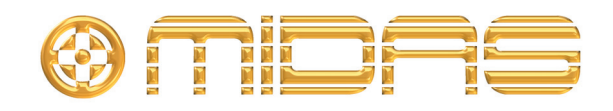

Klark Industrial Park, Walter Nash Road, Kidderminster. Worcestershire. DY11 7HJ. England. Tel: +44 1562 741515, Fax: +44 1562 745371 Email: mkt.info@music-group.com Website: midasconsoles.com